# Инструкция по подготовке прайс-листа для загрузки товаров в 2ГИС

### **Для загрузки товаров в 2ГИС подготовьте прайс-лист в формате YML или CSV.**

Прайс-лист необходимо самостоятельно добавить в Личном [кабинете](https://account.2gis.com/) вашей компании или прислать на [goods@2gis.ru](mailto:goods@2gis.ru) ссылку на него или сам файл.

**Размещаете свои предложения на других товарных площадках?** Тогда просто отправьте нам ссылку на используемый YML- или CSV-файл — с большой вероятностью он подойдёт.

### Форматы файла для выгрузки

#### 1. **(приоритетный) YML, XML.**

2. **CSV** (в том числе TSV или TXT) (достаточно передавать только название и цену; но желательно включить и поля с другими характеристиками товаров).

Допускается размещение только одного прайс-листа для компании. Если товарные предложения хранятся в нескольких прайс-листах, для загрузки их необходимо объединить в один.

## **Способы передачи данных**

В Личном кабинете вы сможете выбрать один из способов размещения прайс-листа:

1. Разместить файл на своём сервере и указать ссылку на него. Наш робот будет регулярно обращаться к файлу по указанной ссылке и обновлять данные. Этот способ позволяет часто и автоматически обновлять ассортимент магазина.

2. Загрузить файл вручную. В этом случае потребуется обновлять файл минимум один раз в 30 дней.

# **Общие требования к прайс-листам**

1. Допускается загрузка не более одного файла для каждого магазина (филиала).

2. Допускается привязка одного файла сразу к нескольким магазинам (удобно, когда во всех магазинах сети одинаковые цены).

3. Файл может быть помещён в архив с расширением .zip или .gz (сжатие GNU ZIP).

4. Кодировка — UTF-8 (предпочтительно) или Windows-1251.

5. Максимальный размер файла при загрузке вручную — 50 Мб. При загрузке по ссылке — 200 Мб.

6. При загрузке файла по ссылке:

○ Файл должен быть доступен по прямой ссылке по протоколу HTTP, HTTPS или FTP.

○ При использовании FTP-протокола допускается ограничение доступа по логину-паролю. Если FTP настроен на Windows, сервер должен быть сконфигурирован в режиме UNIX.

○ Название файла должно быть постоянным (в названии не должна содержаться информация о дате и времени обновления или другая динамическая информация).

○ Не допускается размещение файла на файловых хранилищах (Dropbox, Google Drive, Яндекс Диск и другие), так как в этом случае доступ по прямой ссылке ограничен.

○ Если используете потоковую запись файла, настройте этот процесс так, чтобы избежать импорта не полностью сформированного файла.

# **Описание формата YML**

YML (Yandex Market Language) — это стандарт, разработанный Яндексом для размещения информации о товарах и услугах, основан на стандарте XML. Формат широко используется во многих других сервисах для передачи данных о товарах.

Подготовьте файл YML в соответствии с [требованиями](https://yandex.ru/support/partnermarket/export/yml.html), размещенными на официальном сайте Яндекса. Например, можно воспользоваться готовыми [модулями](https://yandex.ru/support/partnermarket/export/cms.html) [CMS](https://yandex.ru/support/partnermarket/export/cms.html) (если вашей CMS не оказалось в этом списке, попробуйте поискать инструкцию в интернете).

### **Пример**

Скачать пример прайса [формата](https://drive.google.com/file/d/1fNwdgOe54L2999wdnqd2SfEZoeBKSP6s/view) YML

# Описание формата CSV

CSV - это текстовый формат представления табличных данных.

Файл такого формата можно выгрузить из системы учёта товаров или сформировать вручную в Excel, OpenOffice или Google Docs. Для этого при сохранении файла выберите тип файла «CSV (разделители - запятые)».

### Требования

1. Допустимые расширения файла для загрузки: CSV, TSV, TXT.

2. Первая строка файла должна содержать названия полей.

3. Порядок столбцов (полей) не задан строго, но в пределах одного файла должен быть одинаковым.

4. Одна строка файла должна содержать описание одного предложения.

5. Обязательны для заполнения только поля name и price, но мы рекомендуем добавить дополнительные сведения о товарах в другие поля.

6. Разделитель полей в формате CSV — точка с запятой (предпочтительно) или запятая. В формате TSV — символ табуляции.

7. Значения полей, содержащих кавычки, или используемый в файле символ-разделитель необходимо окружить (экранировать) кавычками - "...". Кавычки в самом поле следует продублировать. Например: "Сайдинг Nordside ""Классика"" 231х3850 мм";20,5;RUR "Аквалор ""СОФТ"" мини", "20,5", RUR

При сохранении файла из Excel, OpenOffice или Google Docs дополнительные действия не требуется - такое экранирование применяется по умолчанию. Если же вы формируете файл с помощью стороннего ПО, рекомендуем обратить внимание на выполнение этого условия, так как оно применяется не в каждом ПО.

8. Нельзя использовать табуляцию и перенос строки внутри полей.

### Описание полей

#### \* — обязательные поля

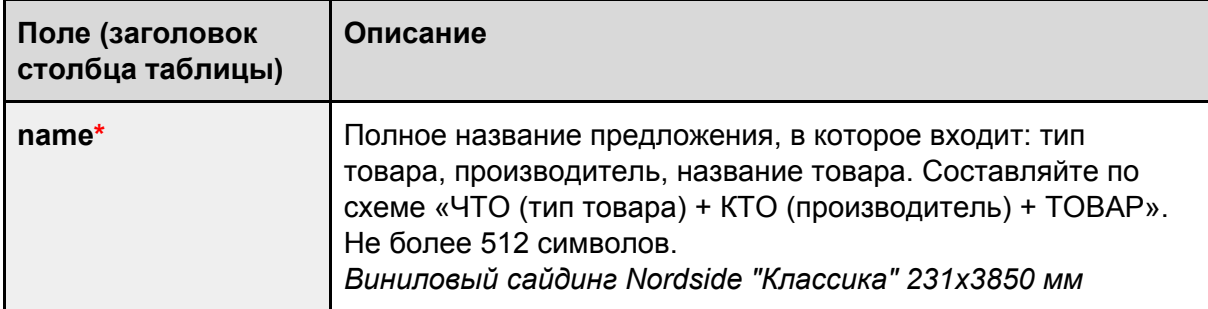

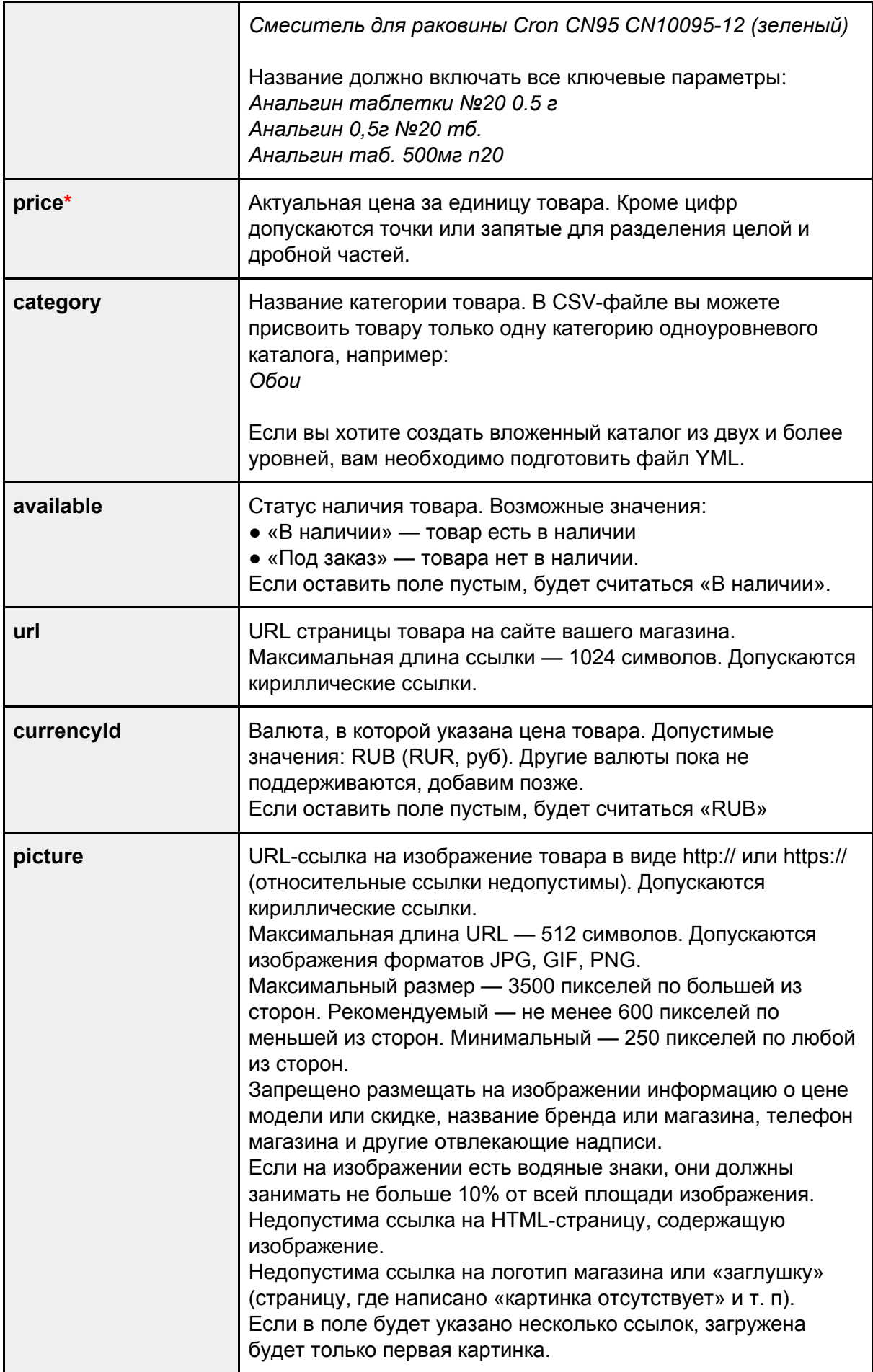

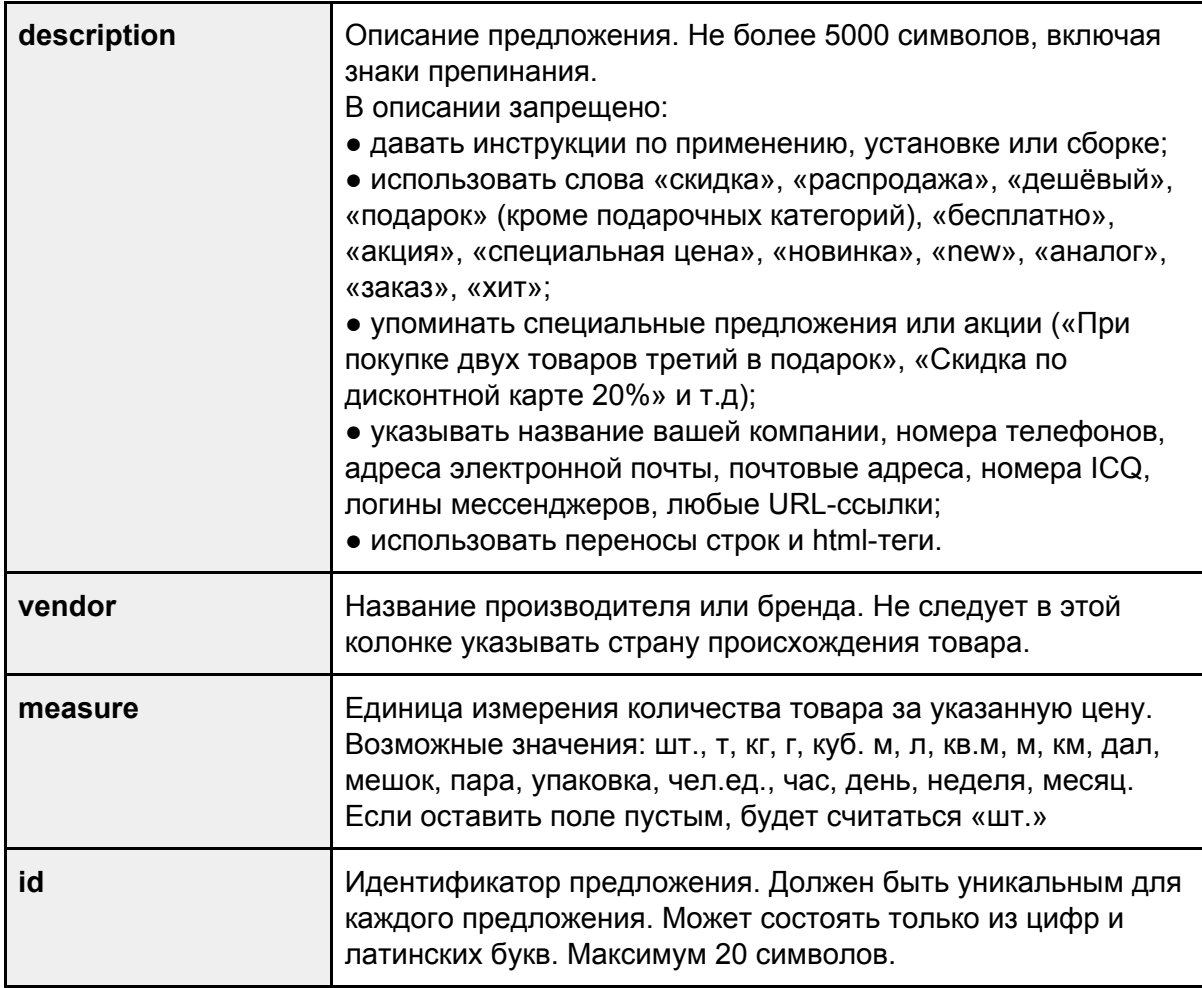

### **Пример**

Скачать пример прайса [формата](https://drive.google.com/open?id=1vnMUm3k4bGF5HIPS9Tmoyq7AdN47dArx) CSV

## **Вопросы и ответы**

- 1. Есть ли ограничения по количеству размещаемых товаров? Нет. Вы можете разместить любое количество товаров.
- 2. Как часто нужно обновлять прайс-лист?

Рекомендуем делать это ежедневно. Если вы загружаете прайс-лист вручную, его нужно обновлять как минимум раз в 30 дней, иначе ваши предложения будут удалены.

3. У нас сеть магазинов с одинаковыми ценами. Можно ли загрузить один файл прайс-листа и применить его сразу ко всем магазинам?

Да. При загрузке прайс-листа он будет доступен для всех филиалов вашей сети.

4. Как получить доступ к Личному кабинету?

Зарегистрировать Личный [кабинет](https://account.2gis.com/) компании очень просто:

- на сайте [2gis.ru](http://2gis.ru/) откройте карточку вашей организации и перейдите по ссылке «Это моя компания» (в нижней части карточки);
- выберите «Получить доступ в Личный кабинет»;
- укажите электронный адрес из предложенного списка или введите новый и нажмите кнопку «Получить доступ».

При выборе адреса из списка письмо со ссылкой доступа к Личному кабинету отправляется автоматически. Проверка же нового адреса может занять несколько дней. После сверки информации с нашим специалистом на указанную вами почту также поступит письмо со ссылкой доступа. Если потребуется помощь с личным кабинетом, напишите на 2gis@2gis.ru.

## **Контактная информация**

Электронная почта: **[goods@2gis.ru](mailto:goods@2gis.ru)** 

Телефон: +7 (383) 363-05-55 (доб. 10305).